# TeamConnect® SOP Manager 5.1.0 Patch 3 Release Notes

# TeamConnect® SOP Manager 5.1.0 Patch 3 (PSOP510003) resolves the following issue:

Issue: SOPs retrieved one at a time with no PDF generated.

Tracking Code: SUPPORTPRI-66160 Case Number: 2022-1006-992657 Reported Version: TCE 6.3.6

Workaround: None

#### **Pre-Requisites**

Must have CSC 5.1.0.

- Tomcat 9.
- OpenJDK 11.
- A CSC feed with at least one record to retrieve.

# **Steps to Reproduce**

- 1. Go to All -> SOP Settings.
- 2. Click CSC.
- 3. Start a sync.
- 4. Go to All -> Service of Process CSC.
- 5. Click on the SOP that was created.
- 6. Go to Documents within the SOP.

## **Expected Results of Steps**

- The XML message should be present.
- The pdf should be present.
- No matter how many records were in the sequence number, they were all created.

# **Actual Results of Steps**

There is no xml message and no pdf. Also appears to have come one record at a time.

## **Root Cause Analysis**

Using deprecated API BASE64Decoder.

This patch will be merged into TeamConnect(c) SOP Manager 5.1.2

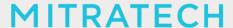

#### **INSTALLATION**

The following list is a summary of the procedures necessary to install this patch.

- 1. Log into TeamConnect as an administrator.
- 2. Click the **Admin** tab.
- 3. Click **Admin Settings** under the tab bar if it is not already selected.
- 4. In the left pane, click the **About** link.
- 5. In the **Available Updates** section, locate TeamConnect® SOP Manager 5.1.0 Patch 3, click "**Install Now**", and follow the installation instructions.
- 6. Stop and start your TeamConnect instance.

#### **UPGRADE CONSIDERATION**

No significant upgrade considerations for this patch.

## LEVEL OF RISK TO UPDATE WITH PATCH

**LOW**